# **Браузер. Настройки браузера. Работа в Интернет с Интернет-библиотекой. СМИ.**

Для выполнения заданий создадим документ Microsoft Office Word, и, выполняя задания, будем записывать в него ответы.

### **Задание1.**

Запустить браузер Google Chrome. В закладке «Сервисы» изучить приложения и расширения. Определить и записать, для чего используются расширения «adblock» и «adblock Plus», «Диск Google». Прочитать отзывы. Найти полезные приложения и расширения. Описать их.

#### **Задание2.**

Перейти на следующие сайты электронных библиотек, выполнить задания.

## 1. «**[ФЕДЕРАЛЬНАЯ ЭЛЕКТРОННАЯ МЕДИЦИНСКАЯ](http://www.femb.ru/feml)  БИБЛИОТЕКА»** Министерства [здравоохранения Российской](http://www.femb.ru/feml)  [Федерации](http://www.femb.ru/feml)

Изучить сайт и найти следующие книги:

 Контроль течения бронхиальной астмы - клинические, психосоматические соотношения и расстройства личности

 Воронежский медицинский институт им. Н. Н. Бурденко, Травматизм, шок и острые кровопотери в акушерстве и гинекологии.

В конце занятия показать преподавателю данные книги в браузере.

Воспользовавшись поиском, определить количество записей в базе данных сайта, по теме «акушерство». Таблицу скопировать и заполнить.

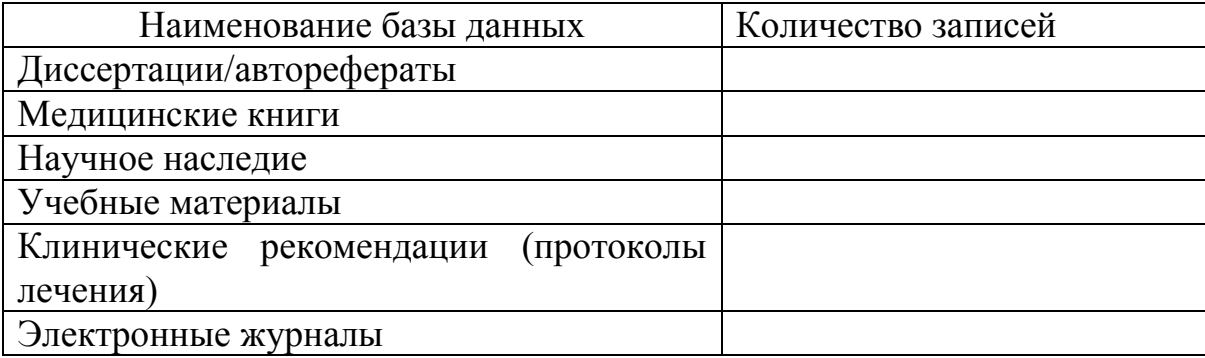

#### 2. **[Медицинская библиотека сервера MedLinks.ru.](https://www.google.ru/url?sa=t&rct=j&q=&esrc=s&source=web&cd=3&ved=0ahUKEwidnrmU_KbKAhWFl3IKHbXVAS0QFggnMAI&url=http%3A%2F%2Fwww.medlinks.ru%2Ftopics.php&usg=AFQjCNFCkdem3FDJvpu-dMnfi9U4ZSzi7w&sig2=I_a8aDxjvm01O2kZkS_REQ&bvm=bv.111396085,d.bGQ&cad=rjt)**

 Найти в библиотеке историю родов, изучить ее, скопировать в документ.

 Найти статью: «Иммунотерапия – прорыв в лечении онкозаболеваний». Так же вставить в созданный документ.

## **Задание3.**

Интернет как средство массовой информации. Воспользовавшись поиском, заполнить таблицу.

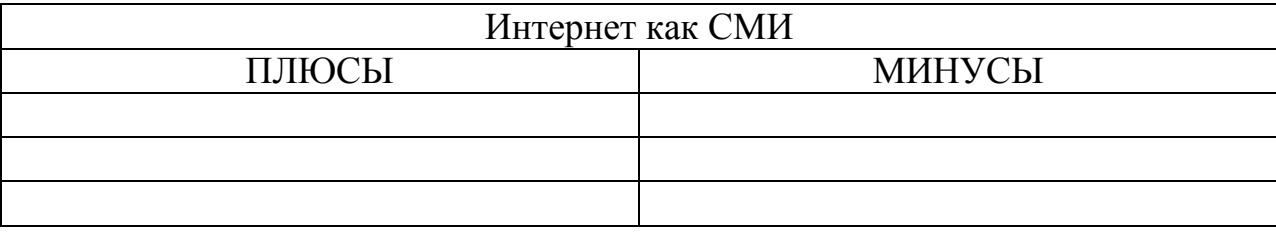